# **MasterScope Framework Calendar Management and Schedule Management Import Definition File Reference**

Copyright(C) NEC Corporation 2016

Revision History

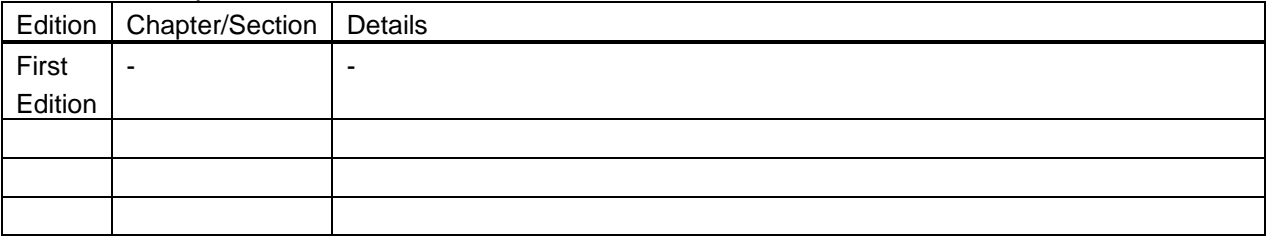

## **Contents**

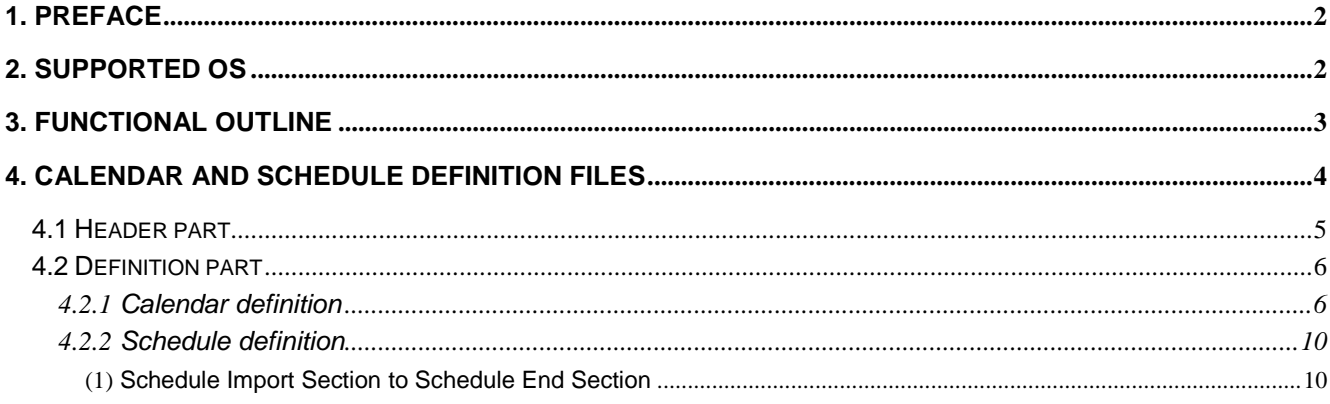

# <span id="page-2-0"></span>**1. Preface**

This document is an operation procedure manual that is used to register calendar or schedule definitions by using a command on the manager in MasterScope Framework Ver3.20.0 and later.

Calendar and schedule definitions cannot be registered discretely. You must register them from the function that uses them. Refer to the command reference for each function to check whether calendar and schedule definitions can be registered.

## <span id="page-2-1"></span>**2. Supported OS**

The supported OS is the same as that of the MasterScope Framework manager.

# <span id="page-3-0"></span>**3. Functional outline**

The calendar provides a function to manage whether an operation is performed on each date. The schedule provides a function to manage and report times or periods.

This import function can be used to import a calendar and schedule from a definition file created in advance.

#### **Cautions**

 The import function cannot be used in the manager of MasterScope Framework Ver.3.20.0 or earlier. Upgrade the version of all of the monitoring terminals and managers when those with the version prior to MasterScope Framework Ver3.20.0 are used. When the import function is performed in the monitoring terminal/manager of the version prior to MasterScope Framework Ver3.20.0, incorrect operation of the monitoring terminal and the manager, and damage on the monitoring definition file may possibly occur. In that case, reinstall the product, or perform restoration from the backup file.

- It is recommended to back up the monitoring definition file before performing the import process.
- Edited import files cannot be imported from the console. Specify a file exported from the console.

 When the just imported definition is exported from the monitoring terminal, the files used for import and files output during export do not necessarily match even if export is performed without changing any definition at all.

 To delete a calendar or schedule definition registered by using this import function, delete it from the console.

 The calendar and schedule names are unique on the manager. If you specify a registered calendar or schedule name, a new definition is not added. The process to overwrite or update the existing definition is skipped depending on the function that uses the calendar or schedule definition.

# <span id="page-4-0"></span>**4. Calendar and schedule definition files**

You can include calendar and schedule definitions in the calendar and schedule definition files. When only importing a calendar definition, you must include the calendar definition, but you do not have to include a schedule definition.

When importing a schedule definition, you must include the schedule definition. If the name of the calendar used in the schedule definition is already registered, you can omit the calendar definition. If the calendar name is not yet registered, you must include the calendar definition.

When creating a calendar or schedule definition file, note the following:

With respect to the character code and line feed character in the file, specify UTF-16 (without BOM)

and the CR+LF line feed character for the Windows manager while specifying UTF-8 (without BOM) and the LF line feed code for the UNIX manager (HP-UX (IPF), Linux).

- To add an indent, the tab character and one-byte spaces can be used.
- The file is composed of a header part and a definition part. Because the header part is fixed, follow the specification example exactly. The definition part consists of a calendar definition and a schedule definition. When only importing a calendar definition, you must include the calendar definition, but you do not have to include the schedule definition. When importing a schedule definition, you must include the schedule definition but can omit the calendar definition. However, if the name of the calendar used in the schedule definition is not yet registered, you must include the calendar definition.
- For the comment, "#" must be added at the beginning of a line.

 You can also import a file exported from the console. Note, however, that a file exported from the console cannot be edited.

#### **Example of description**

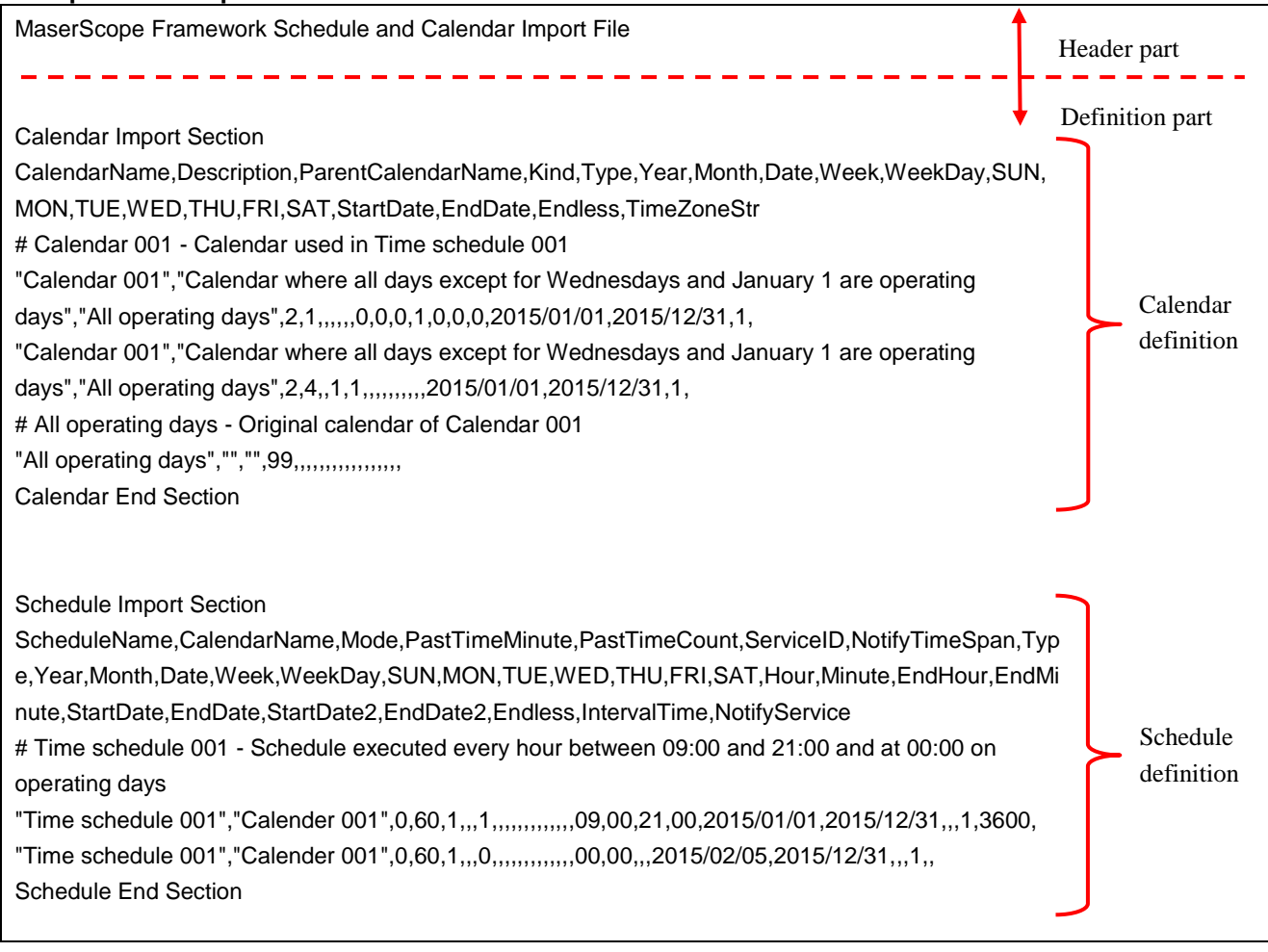

### <span id="page-5-0"></span>**4.1 Header part**

The character strings in the header part are described as below:

MasterScope Framework Schedule and Calendar Import File ... Product name/Function name (Fixed)

### <span id="page-6-0"></span>**4.2 Definition part**

### <span id="page-6-1"></span>**4.2.1 Calendar definition**

This section describes the calendar definition.

Specify the column header of the following calendar definition on the line following Calendar Import Section. CalendarName,Description,ParentCalendarName,Kind,Type,Year,Month,Date,Week,WeekDay,SUN,MO N,TUE,WED,THU,FRI,SAT,StartDate,EndDate,Endless,TimeZoneStr

Define one or more calendars in the calendar definition. A calendar consists of one or more calendar rules. Specify a calendar rule on each line following the column header of the calendar definition. Specify the definition of one item in each column separating them with commas (,) according to the column header. Calendar rules have priorities. The closer the calendar rule is to the top of the file, the higher its priority.

When describing this section, note the following.

 Commas (,) and double quotation marks (") cannot be used unless otherwise stated in the "Value" column.

 For items where [Required] is described in the description of the "Value", the Key=Value line must be described. For items where no [Required] is described, they can be omitted; however, a whole line including the item must be omitted.

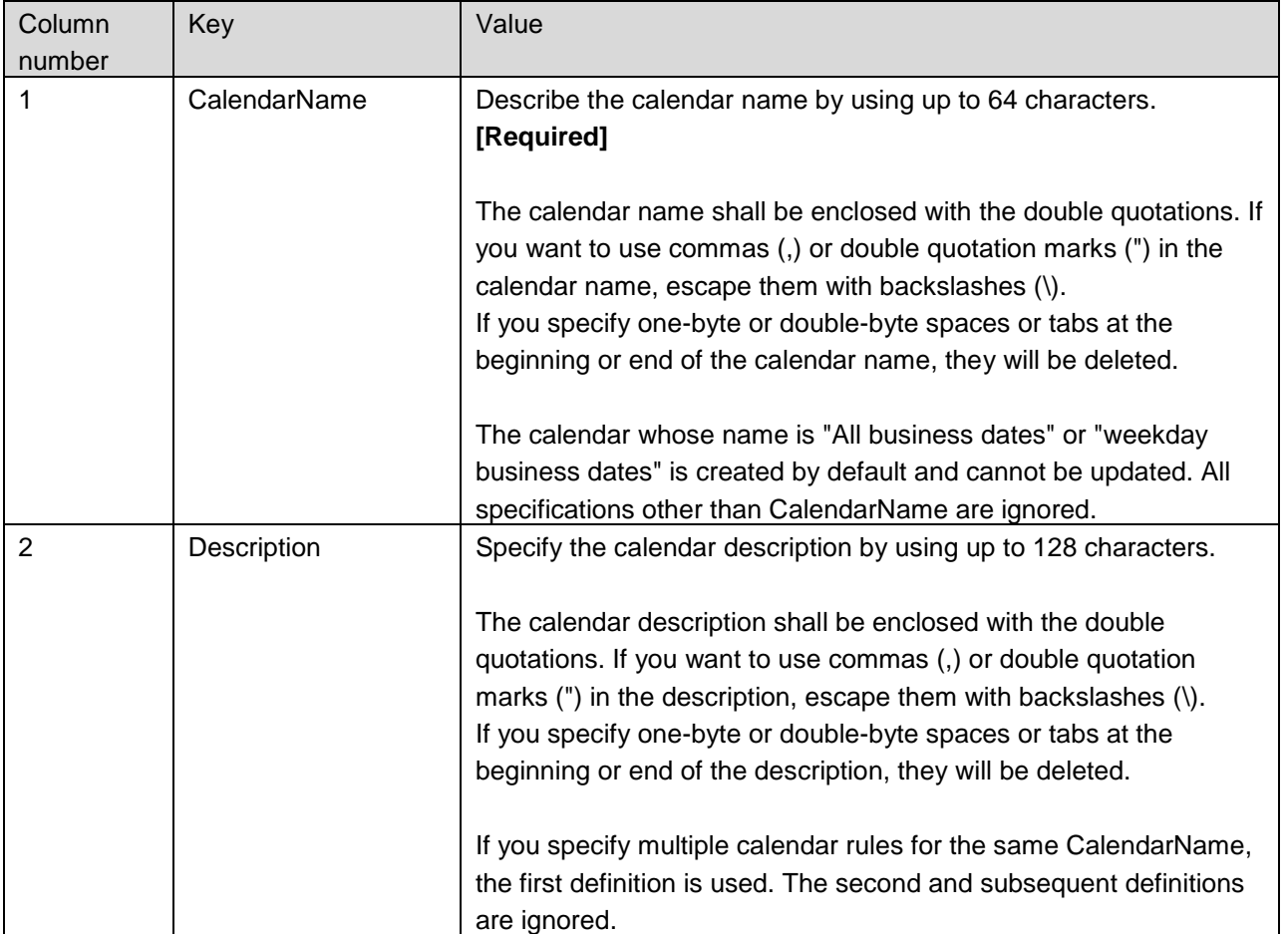

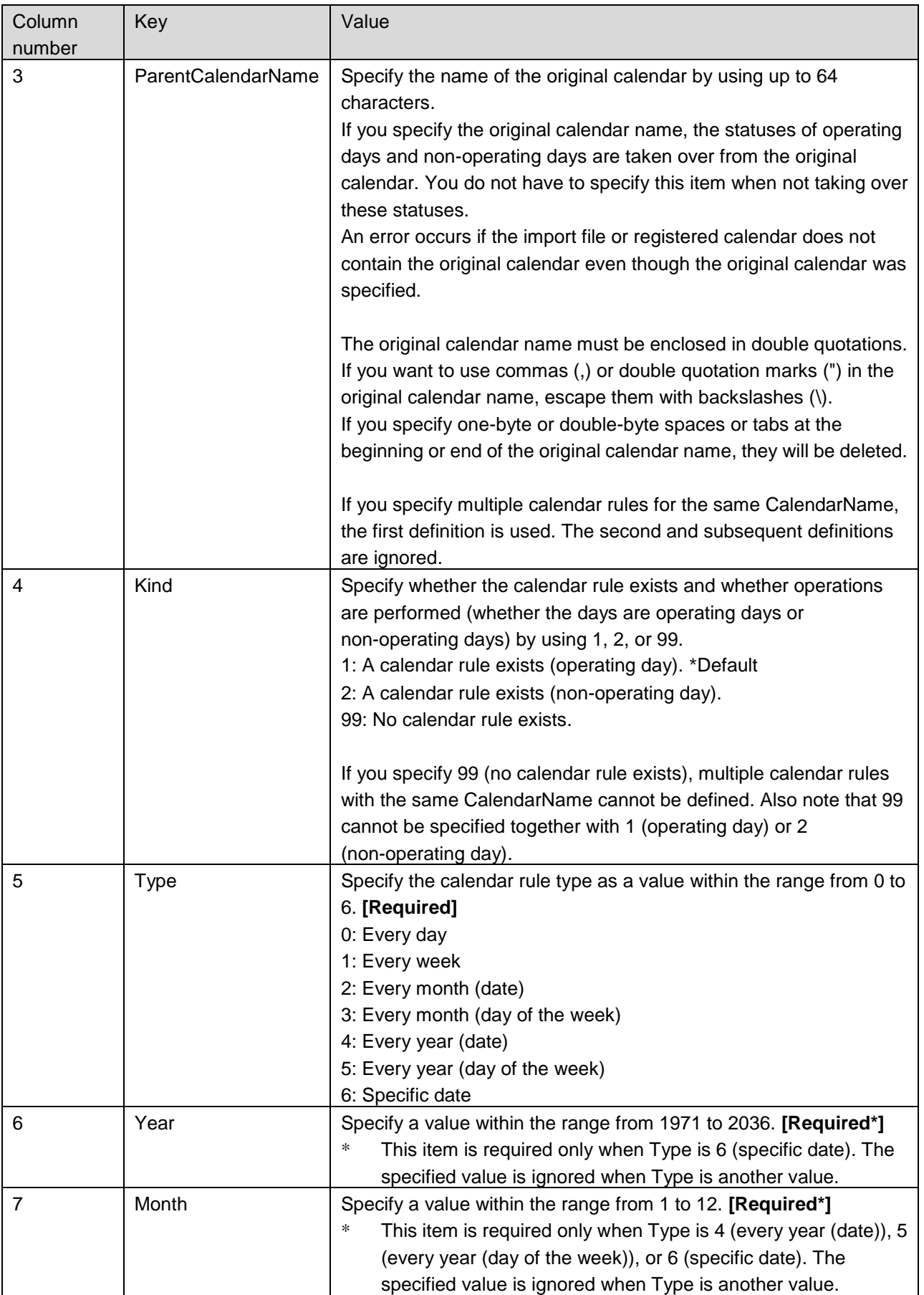

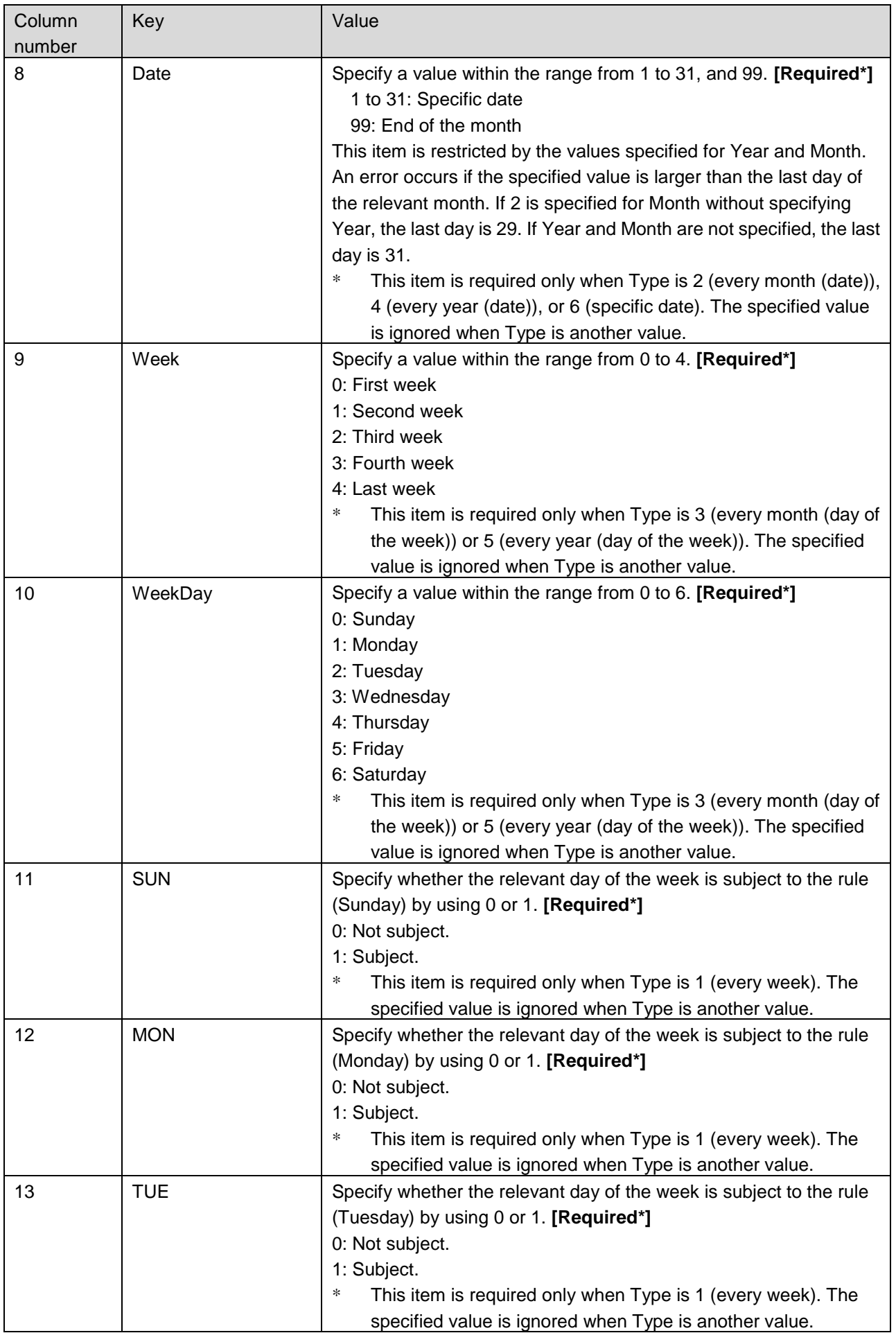

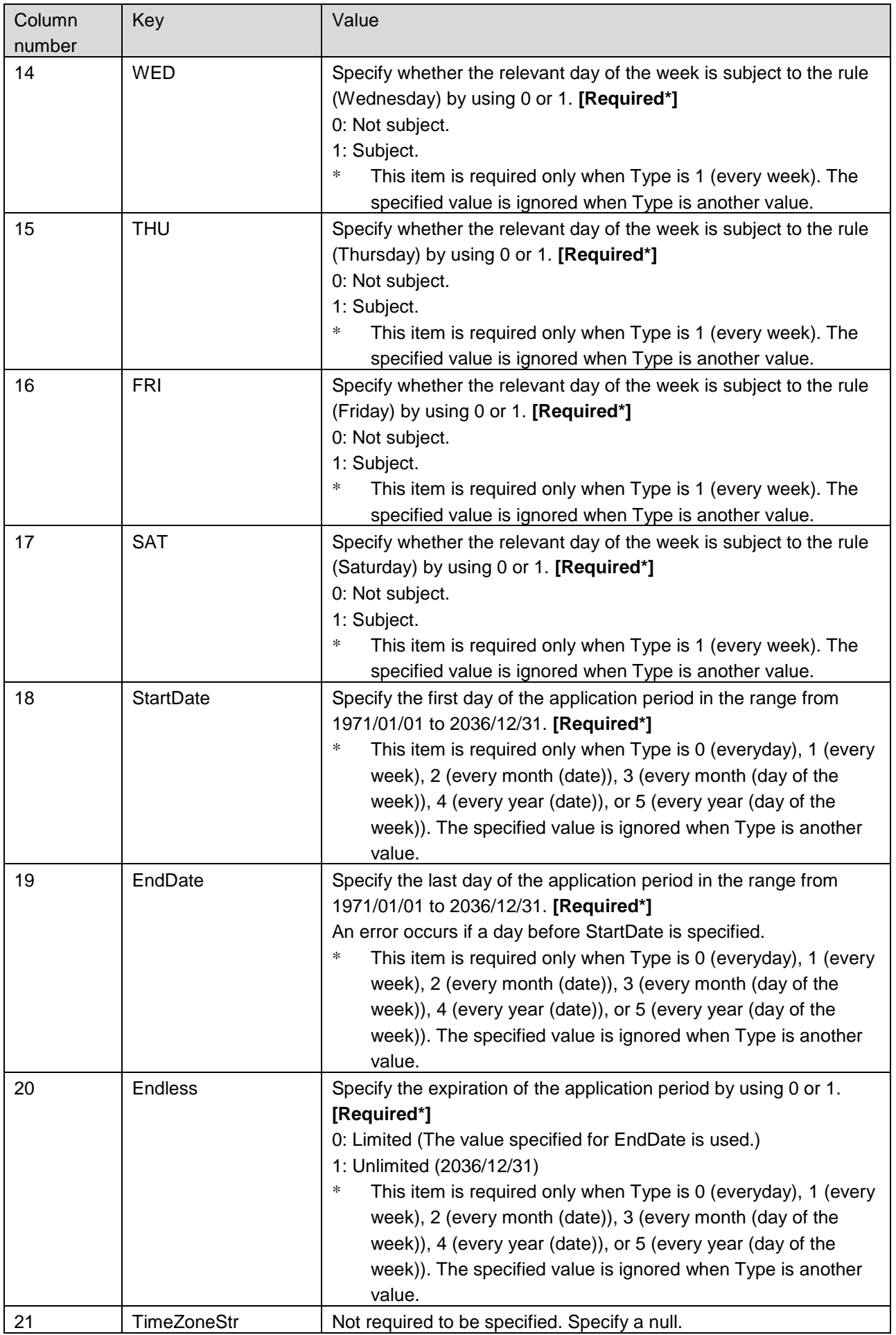

Whether the keys in the 6th to 20th columns must be specified depends on Type. (○: Required to be specified, ×: Not required to be specified

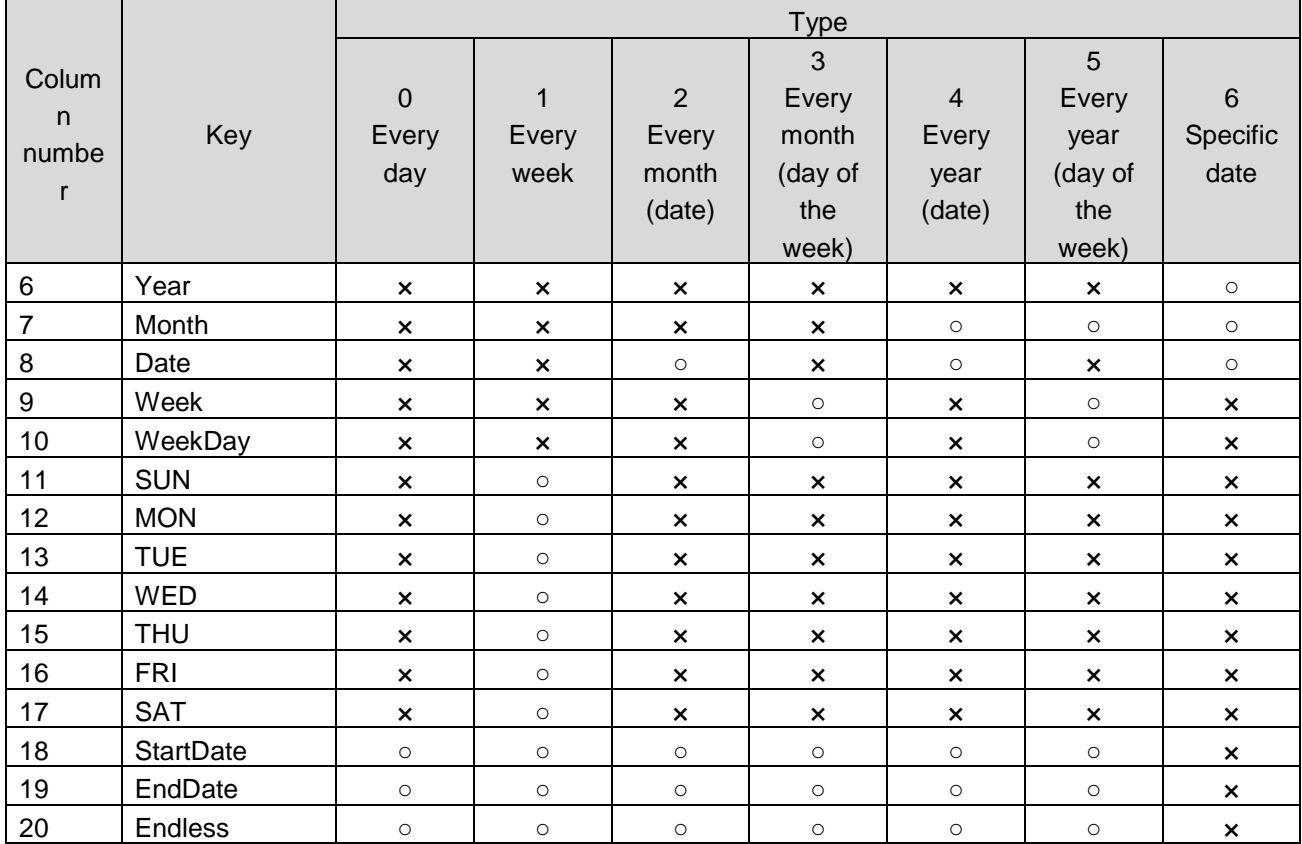

### <span id="page-10-0"></span>**4.2.2 Schedule definition**

### <span id="page-10-1"></span>**(1) Schedule Import Section to Schedule End Section**

In this section, the schedule definition is described.

Specify the column header of the following schedule definition on the line following Schedule Import Section. ScheduleName,CalendarName,Mode,PastTimeMinute,PastTimeCount,ServiceID,NotifyTimeSpan,Type,Y ear,Month,Date,Week,WeekDay,SUN,MON,TUE,WED,THU,FRI,SAT,Hour,Minute,EndHour,EndMinute,S tartDate,EndDate,StartDate2,EndDate2,Endless,IntervalTime,NotifyService

Define one or more schedules in the schedule definition. A schedule consists of one or more schedule rules. Specify a schedule rule on each line following the column header of the schedule definition. Specify the definition of one item in each column separating them with commas (,) according to the column header.

When describing this section, note the following:

- Commas (,) and double quotation marks (") cannot be used unless otherwise stated in the "Value" column.
- For items where [Required] is described in the description of the "Value", the Key=Value line must be described. For items where no [Required] is described, they can be omitted; however, a whole line including the item must be omitted.

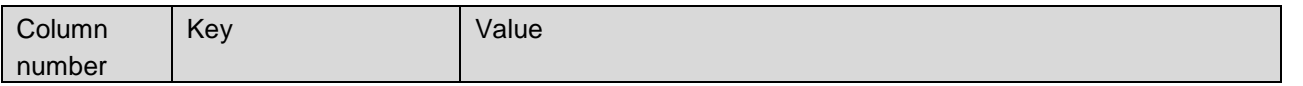

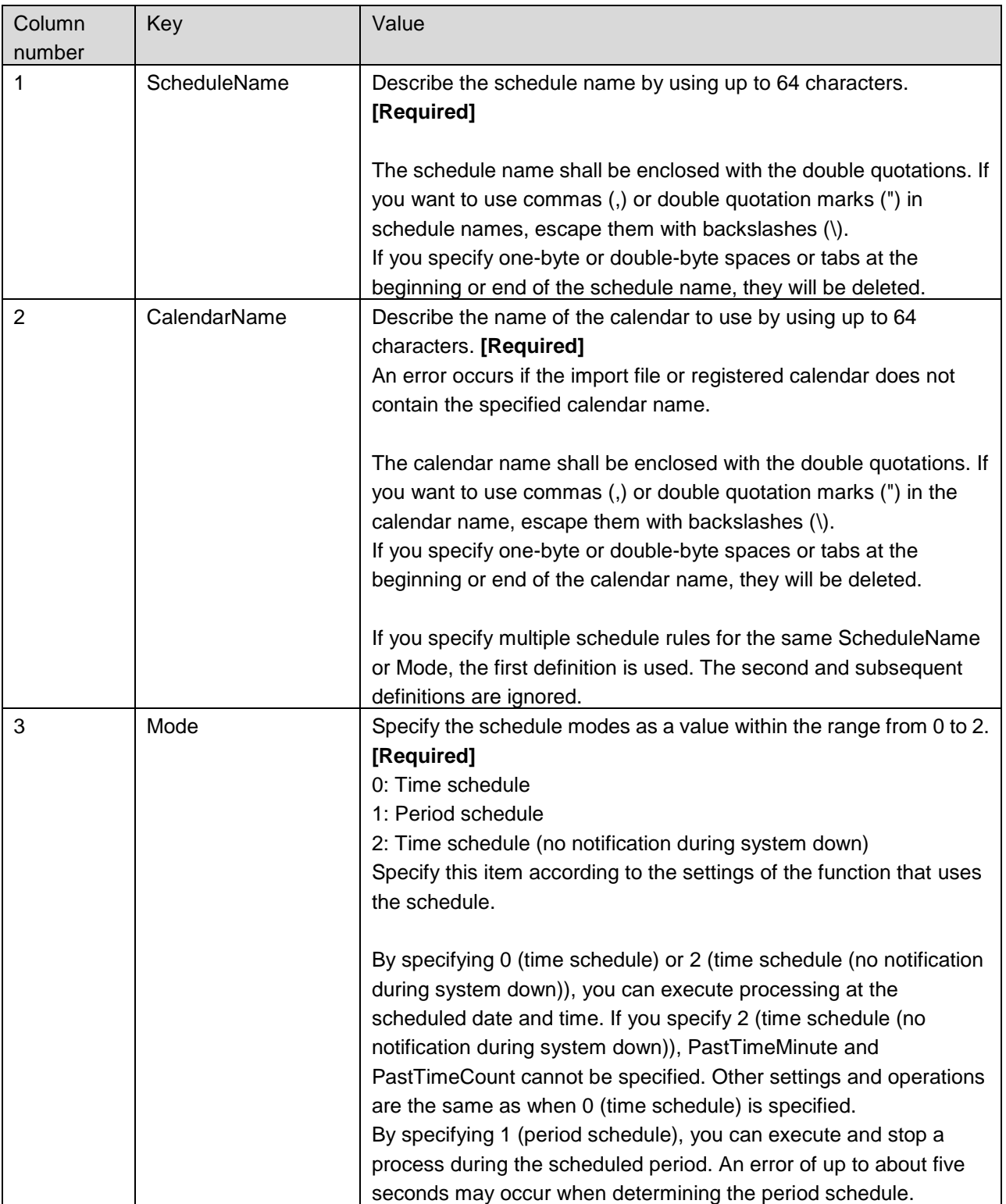

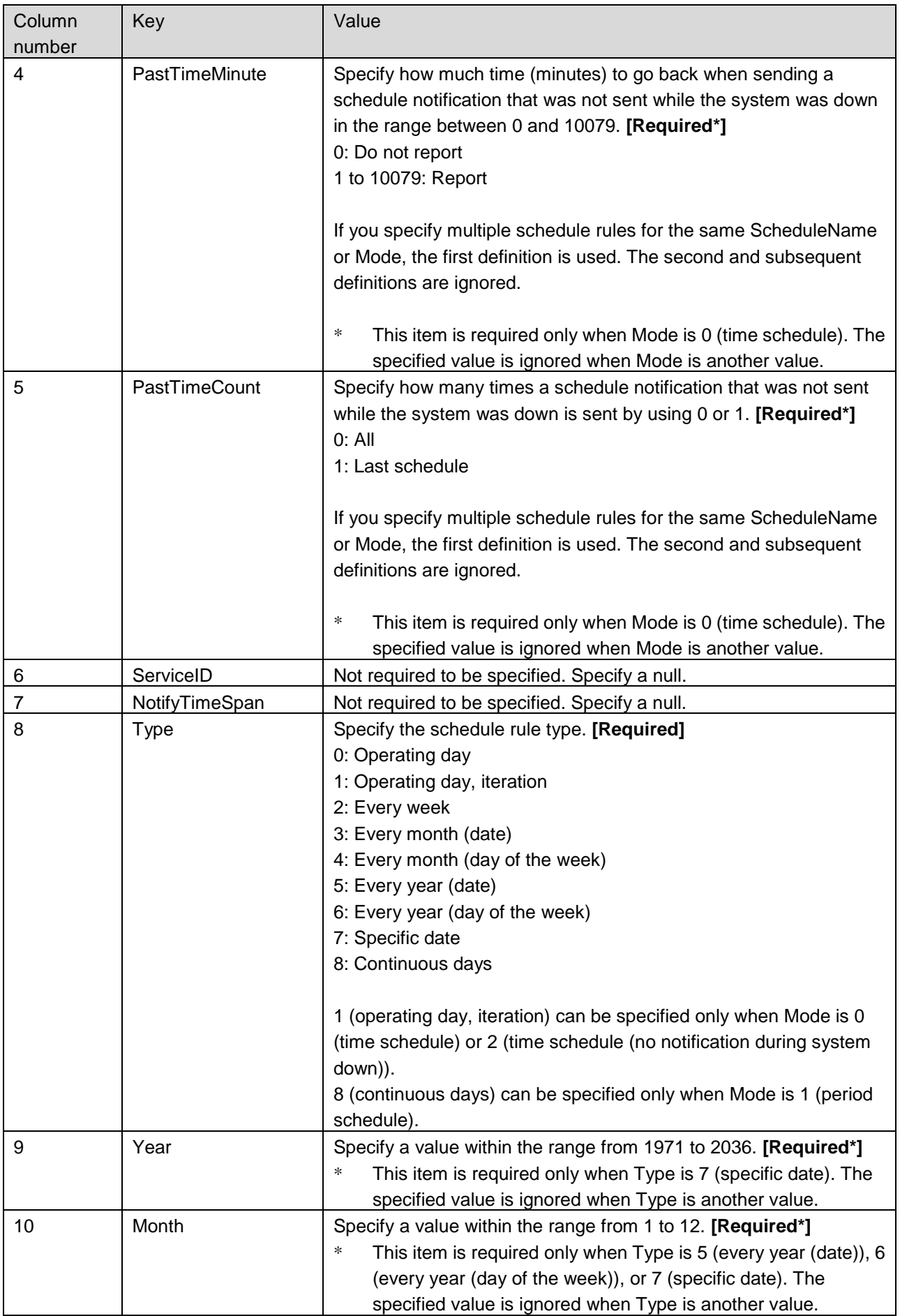

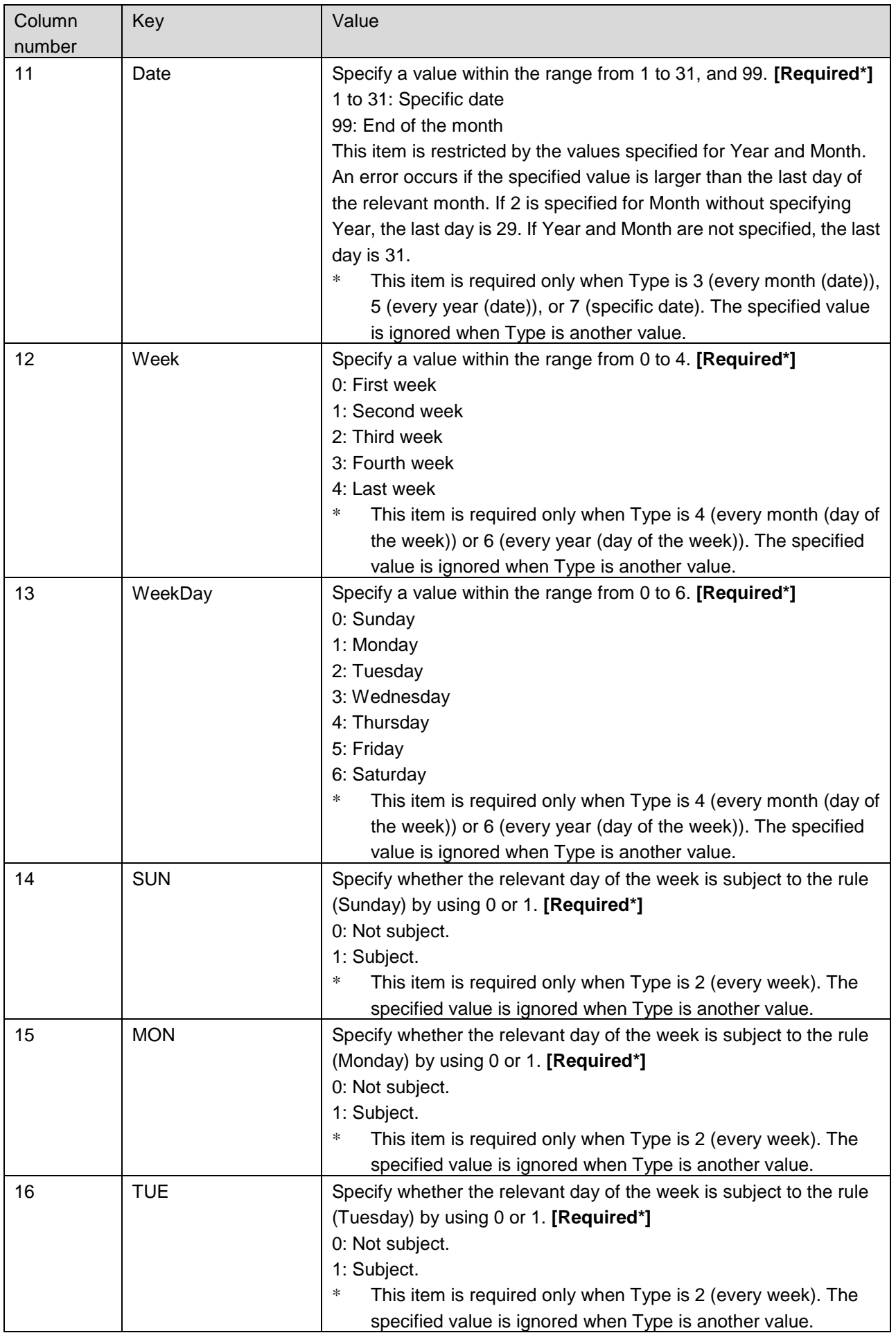

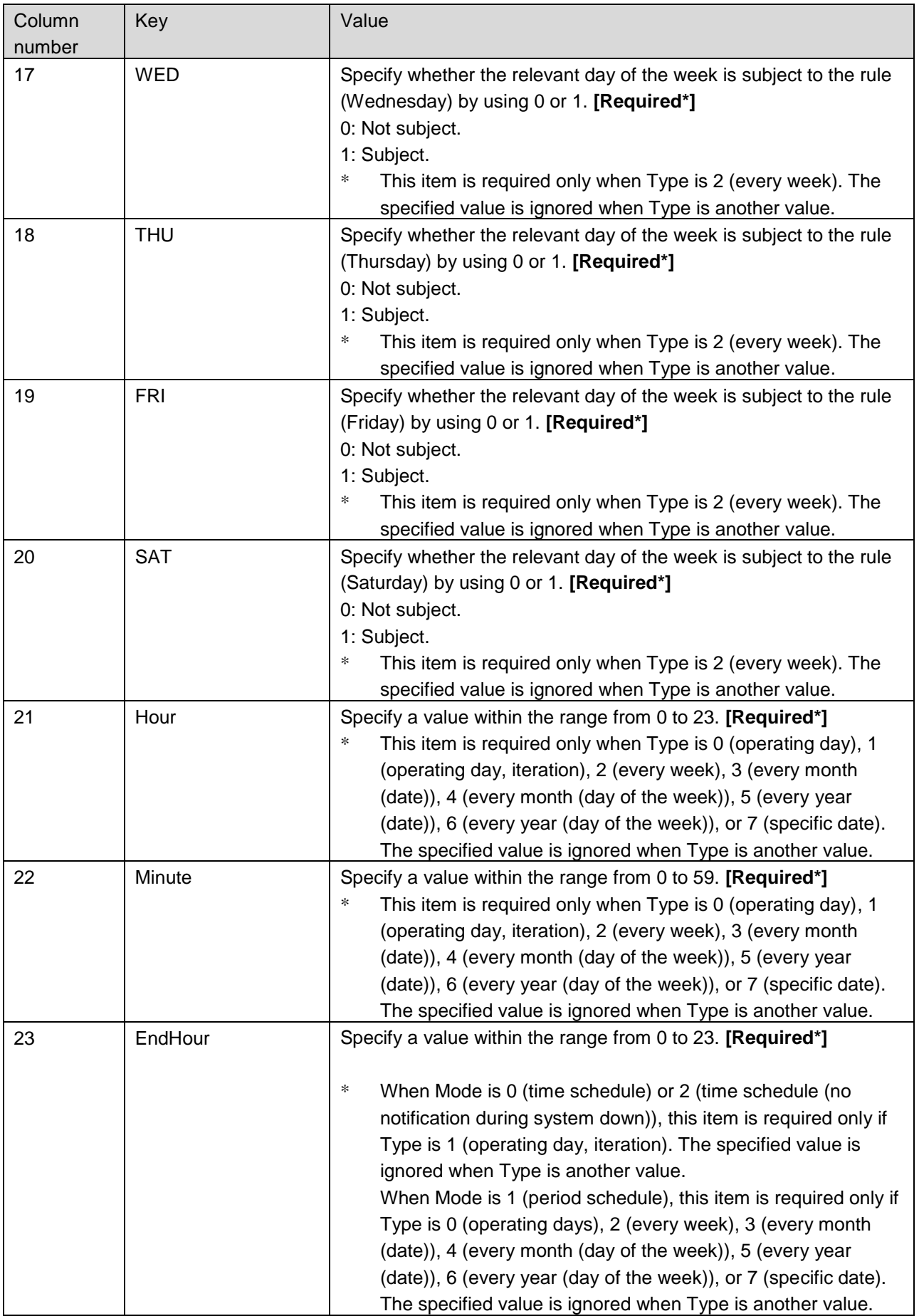

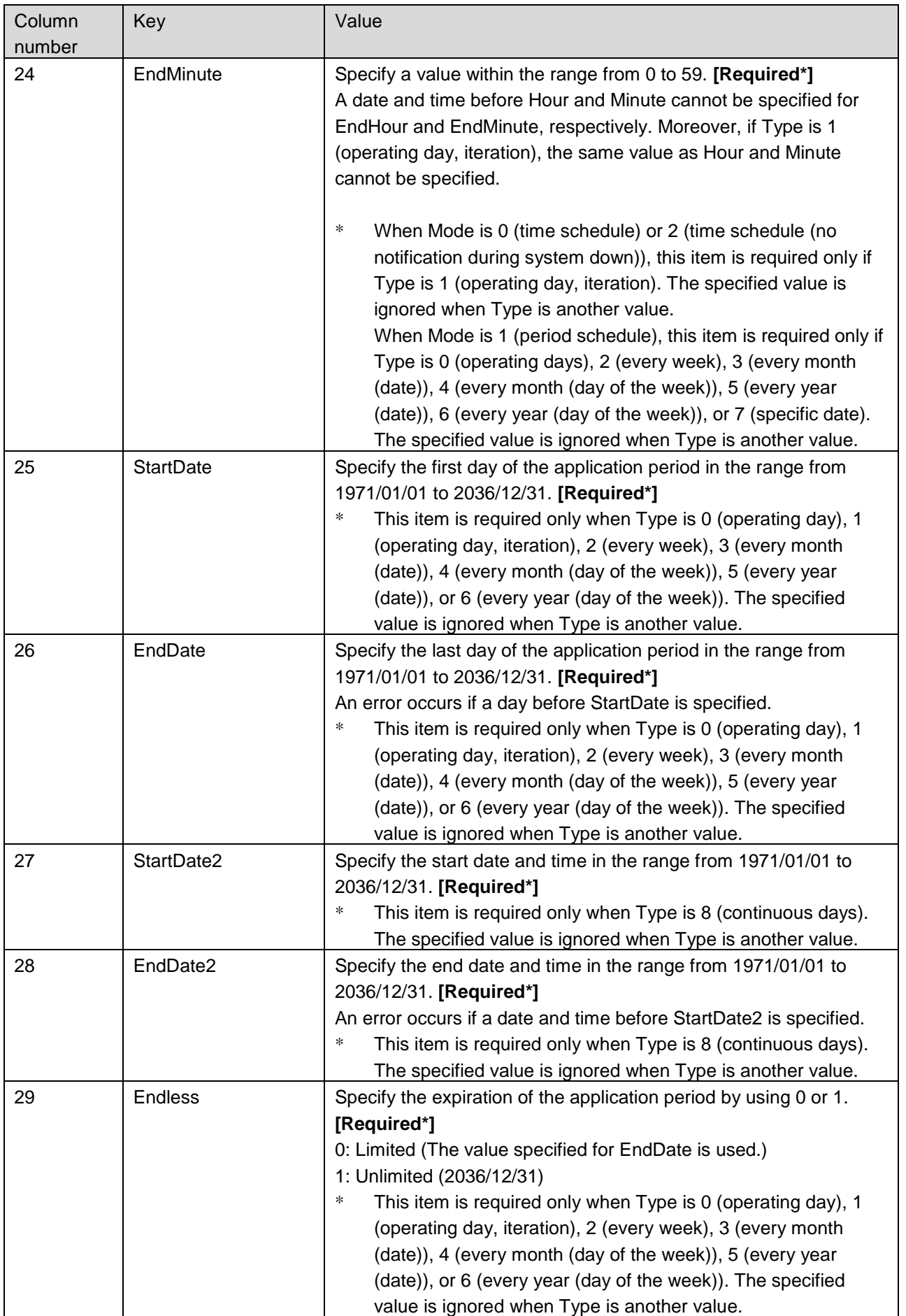

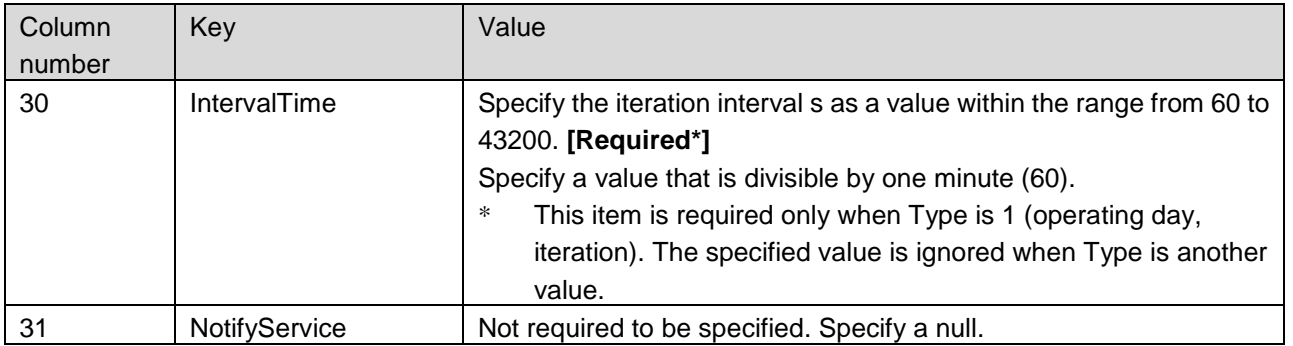

Whether the keys in the 9th to 30th columns must be specified depends on Mode and Type. (○: Required to be specified, ×: Not required to be specified

The table below shows whether each key must be specified when Mode is 0 (time schedule) or 2 (time schedule (no notification during system down)).

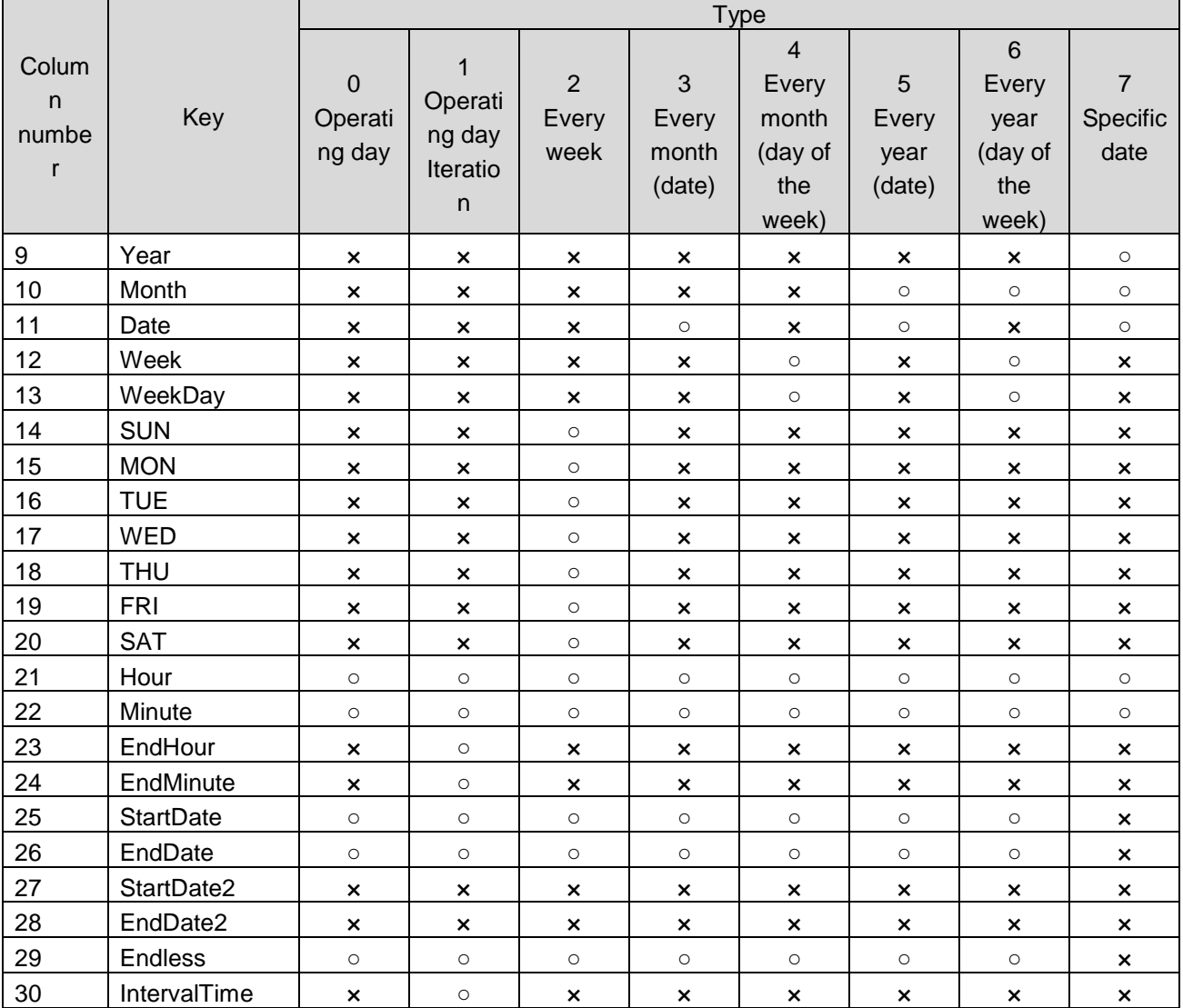

The table below shows whether each key must be specified when Mode is 1 (period schedule).

Colum Key Key Type

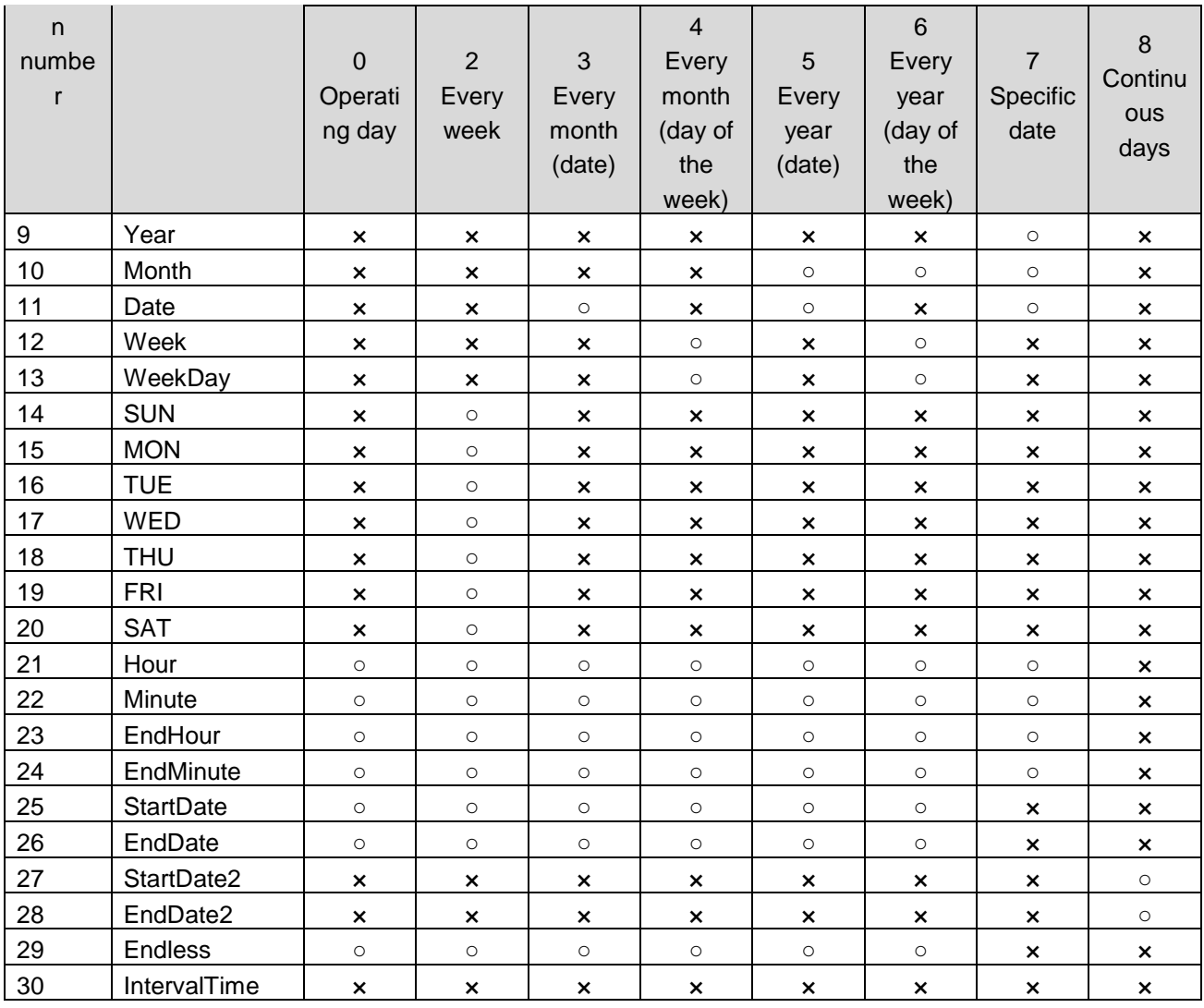